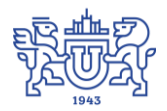

Южно-Уральский государственный университет (национальный исследовательский университет) Управление информатизации

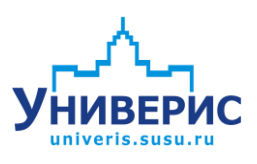

# Инструкция по работе с модулем «Учет оплаты абитуриентов»

Челябинск, 2018

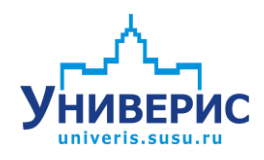

Корпоративная информационно-аналитическая система «Универис» Южно-Уральского государственного университета (национального исследовательского университета) разрабатывается в рамках мероприятия «Совершенствование управления университетом» программы развития национального исследовательского университета.

Информационно-аналитическая система представляет собой интеграцию современных принципов менеджмента и передовых информационных технологий и обеспечивает:

 руководство университета эффективными инструментами мониторинга и управления научно-инновационной и образовательной деятельностью университета;

 профессорско-преподавательский состав, научных сотрудников и вспомогательный персонал современными инструментами организации, учета и планирования образовательной и научно-исследовательской деятельности;

 обучающихся передовыми коммуникационными средствами, доступными электронными образовательными ресурсами, необходимой информацией об учебном процессе.

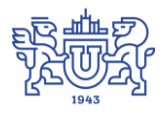

 $\overline{2}$ 

Запустить модуль «Учет оплаты абитуриентов» можно через «Загрузчик модулей ИАС Универис» раздел «Приемная комиссия».

Модуль «Учет оплаты абитуриентов» предназначен для взаимодействия системы «ИАС Универис – Приемная кампания» с бухгалтерской информационной системой Управления планово-экономической деятельности (УПЭД) вуза. Данные об абитуриентах, сведения об оплате передаются в систему УПЭД, обратно данные импортируются уже по студентам в части учета оплаты.

Модуль позволяет вводить сведения об оплате абитуриентов индивидуально по каждому, либо импортировать в пакетном режиме из системы УПЭД. В систему УПЭД отправляются сведения об абитуриентах, номера договоров об оплате обучения.

Модуль доступен с полными правами сотрудникам УПЭД (доступны пакетные режимы), либо с ограниченными правами по вводу сведений об оплате по абитуриентам в камках доступного оператору подразделения/института/высшей школы.

В данной инструкции рассмотрены основные функции работы с модулем.

#### **1. Главное окно модуля**

<span id="page-2-0"></span>Для просмотра списка абитуриентов, сведений об оплате, следует выбрать институт (1) и затем конкретного абитуриента. В списке присутствуют только абитуриенты с заключенными договорами об оплате обучения.

В нижней части окна (2) для абитуриента есть функции добавления/удаления/корректировки суммы оплаты обучения.

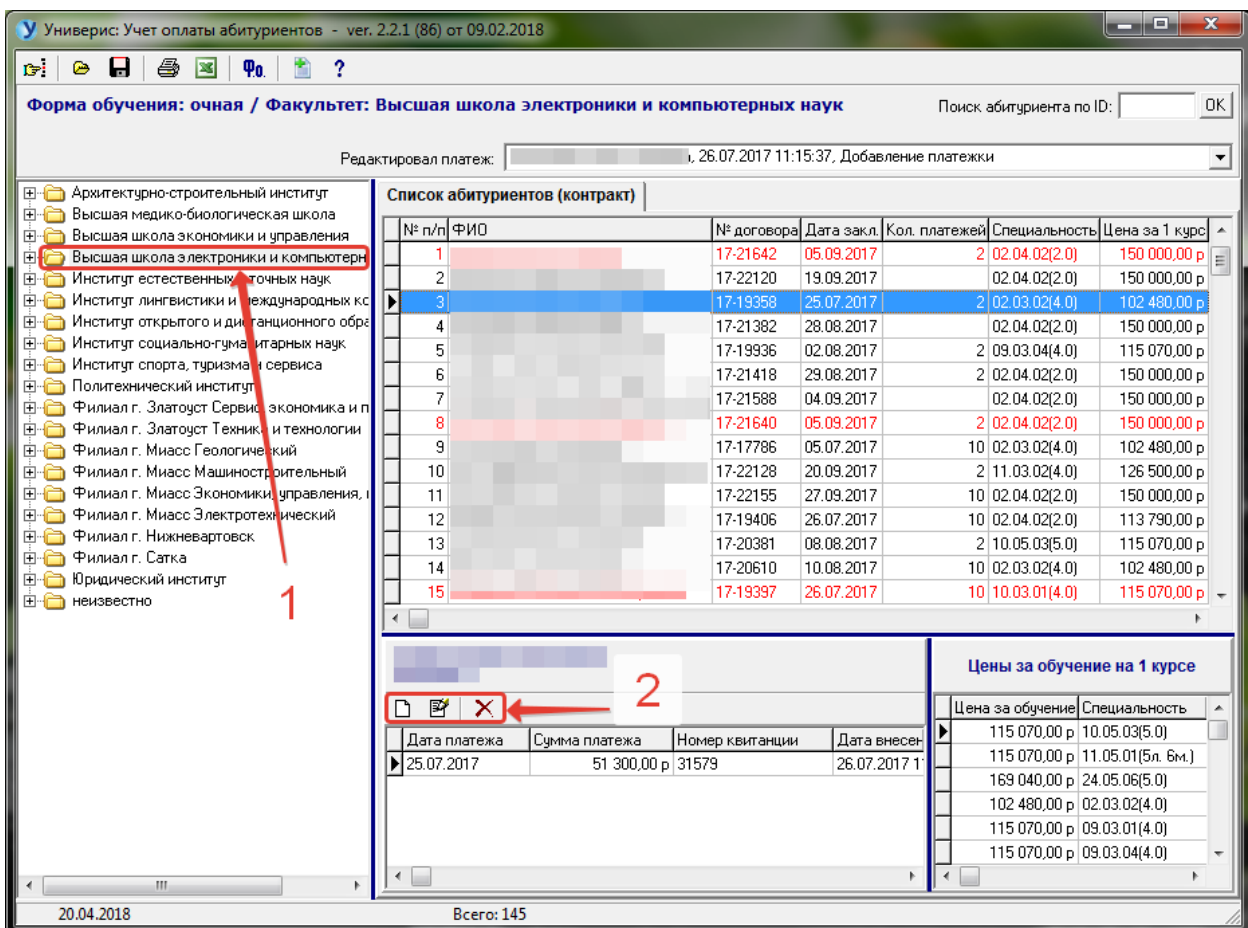

Ниже представлено окно добавление суммы платежа.

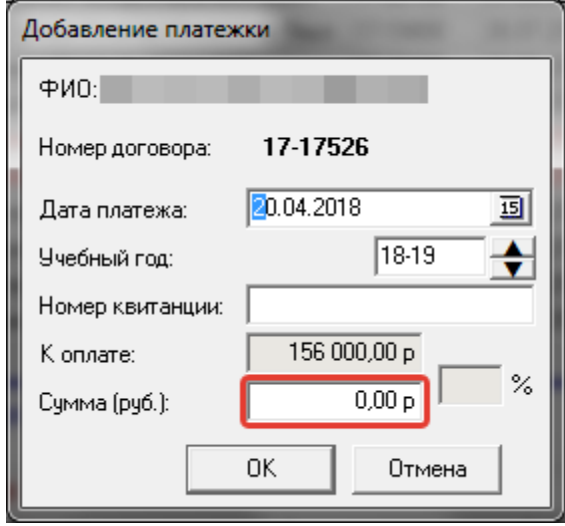

# **2. Вывод и печать сведений об оплате**

<span id="page-3-0"></span>Отчет об оплате за обучение по вузу, разбитый по институтам/высшим школам.

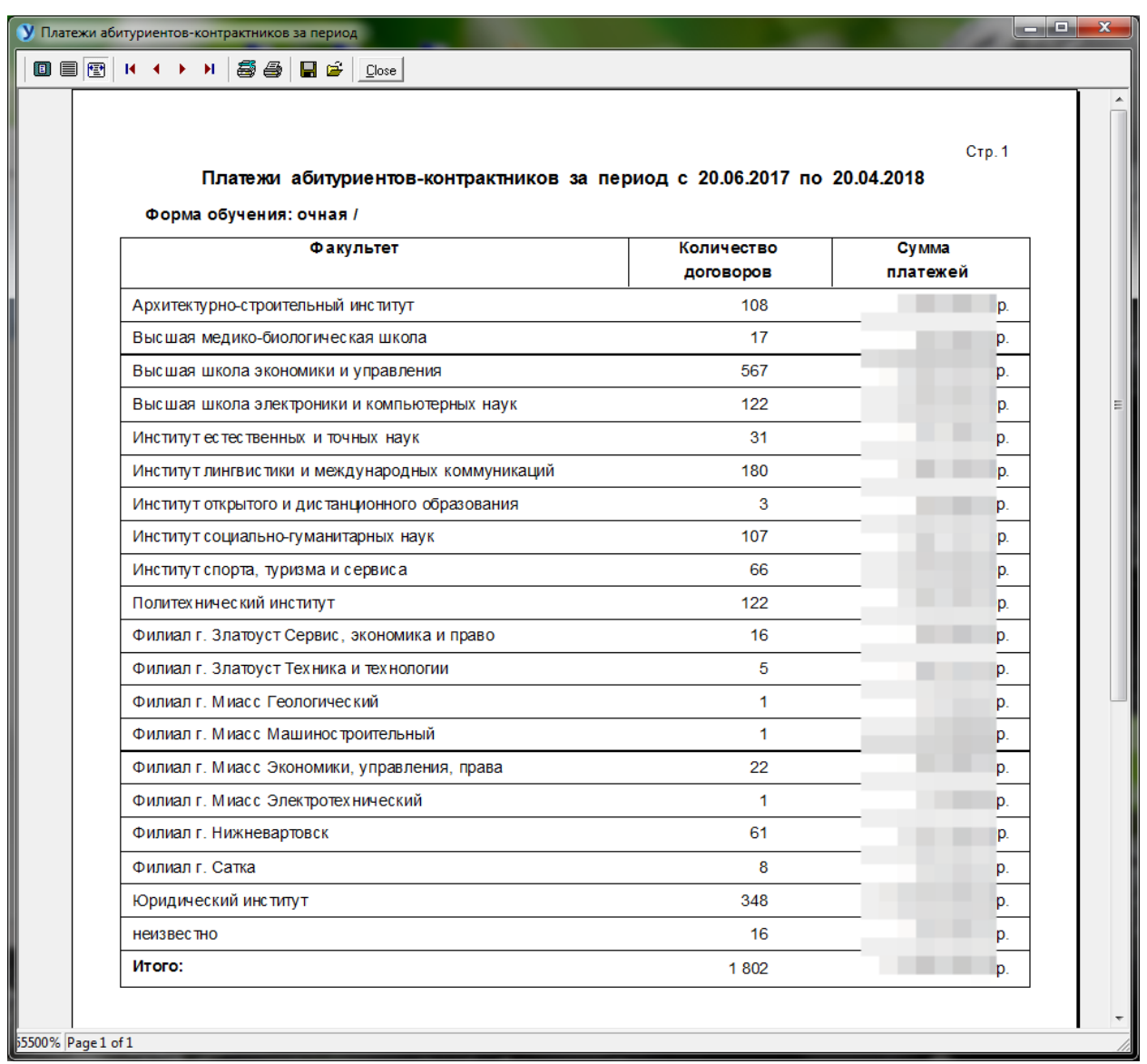

### **3. Функции пакетных режимов**

<span id="page-4-0"></span>Импорт сведений о фактических суммах оплат за обучение из системы УПЭД. Экспорт сведений об абитуриентах и договорах.

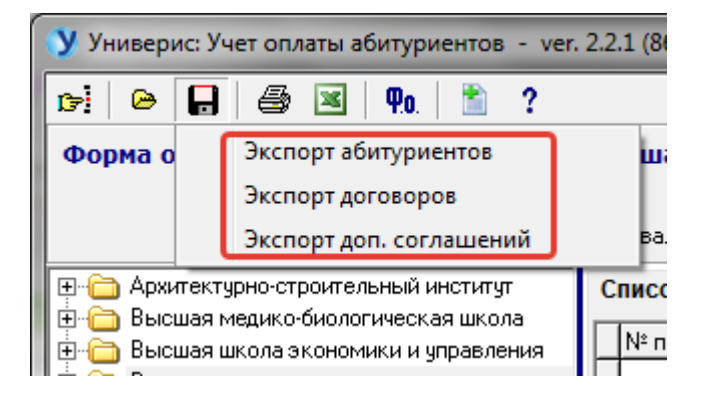

## Оглавление

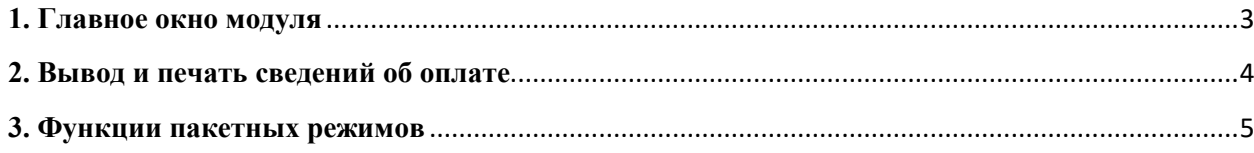